# **What's New in Workflow Server Release 1.7.2 HF/Patch4**

Workflow server release 1.7.2 HF4 (Hotfix4) includes all the great features and fixes in 1.7.2 GA and some additional fixes and updates to address issues and enhancements raised after 1.7.2 was released. For completeness and those upgrading from a 1.7.x release we have included the full release notes from 1.7.2 below in addition to the new HF4 fixes.

### **Note this release contains an enhancement adding a password policy to the local accounts on workflow server, by default the password will need to change every 90 days and be a complex password. Please see the settings for this under local accounts in the administrative interface**

Workflow Server release 1.7.2 adds a number of new features, enhancements and match rules. Key features in this release are support for OAuth, capacity increase and support for x30 and x50 endpoints.

Release 1.7.2 includes several bug fixes and is available via the [support.polycom.com](https://support.polycom.com/content/support/north-america/usa/en/support/network/workflow-server/polycom-workflow-server.html) website. Please ensure you have a support contract in place and contact your Poly Professional Services project manager or technical assistance center for the download password.

#### **OTD OAuth (Modern) Authentication for Microsoft Office365**

Release 1.7.2 supports both basic and OAuth (modern) authentication for calendar retrieval from Microsoft Office 365. When the Workflow Server Environment > cloud calendar service provider is configured as *O365,* Workflow Server will only use Basic authentication if the Environment > Credentials > Username is populated with a UPN (email) format address.

To use OAuth (modern) authentication requires creation of a client ID and associated secret within Microsoft Azure, assigning permission to use the Exchange Web Services (EWS) API. The steps for creating and assigning permissions are as follows:

#### **Register Your App in Azure**

1. Sign in to the Azure portal using administrator account.

2. Select Azure Active Directory > App registrations > New registration

3. When Register an application page appears, enter application's registration information below:

#### Name: **OTD**

Supported account types: **Accounts in any organizational directory (Any Azure AD directory – Multitenant)**

4. When finished, click on **Register**.

5. Note down **Application (client) ID** from **Overview** page.

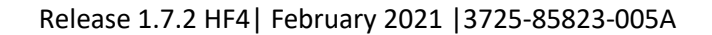

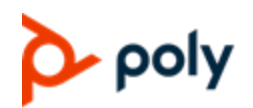

#### **Create Client Secret**

- 1. Select **Certificates and secrets > New client secret**
- 2. Provide a **Description**, select **Expires** as **Never** and click on **Add**.

#### **Grant API Permissions**

- 1. Select **API Permissions > Add a permission > Microsoft APIs > Exchange > Application permissions**
- 2. Enable **full\_access\_as\_app**.
- 3. Click **Add Permissions**.
- 4. Verify that **Exchange > full\_access\_as\_app** is included in list of permissions.
- 5. Click on **Grant admin consent** to provide consent.
- 6. Accept the permissions.
- 7. Verify that consent is granted for **Exchange > full\_access\_as\_app** permission.

#### **OTD Increased Capacity**

Workflow Server release 1.7.2 enables the administrator to configure the memory available to the Workflow Server application via Configuration > System.

For 2GB allocated Workflow Server supports calendaring retrieval for up to 500 devices.

For 6Gb allocated workflow server supports calendaring retrieval for up to 1000 devices.

#### **Additional OTD enhancements**

- *Enhanced DMA Scheduled VMR creation for RealConnect conferences* With release 1.7.2 Workflow Server assigns the Skype conference ID as the DMA scheduled conference ID. If multiple meetings are discovered with the same conference ID (such as recurring meetings), Workflow Server simply modifies the scheduled start and/or end date and time to encapsulate all instances
- *Dial string for Easy Schedule includes meeting passcode* For Easy Schedule meetings Workflow Server OTD functionality will instruct the device to dial <meetingID>\*\*<meetingPasscode>. For H.323 calls a preliminary is required to convert the dial string to <meetingID>#<meetingPasscode>. See the bottom of page 251 of the [DMA 10.0.0.3](https://support.polycom.com/content/dam/polycom-support/products/uc-infrastructure-support/management-scheduling/dma/user/en/dma-operations-guide-10-0-0-3.pdf#page=251)  [system operations guide](https://support.polycom.com/content/dam/polycom-support/products/uc-infrastructure-support/management-scheduling/dma/user/en/dma-operations-guide-10-0-0-3.pdf#page=251)
- **Added Pexip Google Meet Gateway Service match rule -** The match rule parses the body of the meeting invitation for https://tel.meet. If found Workflow Server retrieves the web page and parses for the videoconferencing URI

# · poly

- *Added Pexip Teams Gateway Service match rule* The match rule parses the body, location or subject for the pattern pexip.me/sipDomain/conferenceId and results in the join button dialing conferenceId@sipdomain. For example an invite containing the URL https://pexip.me/teams/vc.myrpp.cloud/1122327411 would result in the endpoint dial string 1122327411@vc.myrpp.cloud
- *Enhanced Workflow Server Zoom match rule to include meeting passcode* This enhancement requires DMA release 10.0.0.6 or later. In earlier releases the DMA H.323 ACF response changed all characters to lowercase
- *Enhanced Skype for Business Online Meeting match rule to support updating the meeting invitation on behalf of the organizer with join instructions for videoconferencing devices* - In previous releases this functionality was only available if Workflow Server created a DMA scheduled conference. Feature requires Workflow Server to have an account assigned the application impersonation role and for Workflow Server to discover meetings via either the Exchange Transport rule feature or rooms defined within the Workflow Server Admin UI
- *Added support for multi-domain environments for Easy Schedule and/or OTD with LDAP authentication* - The additional domains list must be populated with the NETBIOS names of all domains and the LDAP connection must be pointed at the global catalog TCP port
- *Added support for LDAP authentication for endpoints when OTD is configured for O365 or Google calendar retrieval* - Adds Active Directory Username and Password fields for use with the LDAP authentication. Note when using LDAP authentication the email address assigned to the AD user account must match the email address of the calendar being requested
- *Enhanced Workflow Server to match any host header for single environment deployments* When Workflow Server is configured with a single environment it will match all received HTTP requests. For example if the environment is configured with the FQDN otd.myrpp.cloud it would also match HTTP requests from poly endpoints configured with the Exchange server set to the Workflow Server IPv4 address
- *Enhanced Workflow Server to negate the need for Cisco Agents to be configured with credentials for authenticating with the Workflow Server environment* - When Workflow Server is configured with cisco agents, it is no longer necessary to configure the agents with a username and password for authenticating with the Workflow Server environment
- *With 1***.7.2HF1 we have added a match rule for zoomgov.com con**

#### **Easy Schedule enhancements**

- **Updated Easy Schedule logo - <Detail change of logo and text for UI>**
- **Added Japanese language and template** Templates for English, French, German and Russian

#### **Meeting Director enhancements**

**•** Reduced time taken for UI to load in browser  $-x$ 

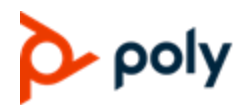

#### **Admin UI enhancements**

● **Reduced time taken for UI to load in browser** – x

### **System Capabilities and Constraints**

Workflow Server is an application for installation on a Windows Server. The minimum requirements for the server are as follows:

To Support up to 500 Devices

- Windows Server 2012R2, 2016 or 2019 for hosting the Workflow Server application
- 2 CPU's or better
- 8GB RAM or better

To support up to 1000 Devices

- Windows Server 2012R2, 2016 or 2019 for hosting the Workflow Server application
- 4 CPU's or better
- 16GB RAM or better

OTD function of the workflow server has been integrated with up to 5 concurrent calendaring environments.

#### *One Touch Dial*

OTD supports calendar retrieval from Exchange 2010 through 2019 on premise editions, Office 365 Exchange Online and Google calendaring.

Each Workflow Server instance supports enablement of One Touch Dial (OTD) calendaring up to 500 devices. Deployments greater that 500 deployments require orders and installation of additional instances of the OTD feature set.

The OTD Exchange Transport Rule Monitored Mailbox feature is limited to retrieval of 1000 calendar entries for any combination of ongoing meetings and meetings scheduled to start in the next 60 minutes.

Support for Poly TRIO devices is limited to software releases 5.9.0 and 5.9.1, for Exchange on premise or O365 Exchange online deployments. Google calendaring is not supported in this release.

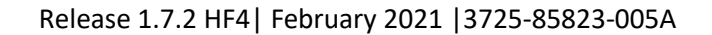

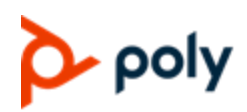

#### *Easy Schedule*

Easy Schedule supports calendar integration with Exchange 2010 through 2019 on premise editions, Office 365 Exchange Online and Google calendaring.

For Exchange 2013 through 2019 and Office 365, installation of the add-in for OWA and/or Outlook 2013 through 2019 and Office 365 is via a manifest file uploaded through the ECP. For Exchange 2010 or Outlook 2010 installation of a shim and the manifest on each PC is required. Office 2011 for Mac is not supported.

Support for Google calendaring is via a Chrome extension.

Each Easy Schedule deployment supports a single Microsoft Active Directory (AD) forest. Deployments with more than 1 AD forest require orders and additional instances of the Easy Schedule feature set, and a DMA instance per AD forest.

#### *RealPresence Meeting Director*

RealPresence Meeting Director supports conference control of conferences hosted on Poly DMA with RMX devices

The Meeting Director app supports codec control of Group Series and HDX based videoconferencing devices connected to the same network as the Workflow Server. The solution does not support Immersive Flex/Studio, HDX ATX, TPX, RPX and OTX telepresence rooms.

Meeting Director is currently limited to English (USA) language.

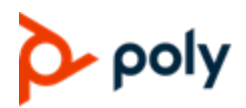

# **Interoperability**

#### *One Touch Dial (OTD)*

OTD has been tested with the following Poly devices and software releases:

- Group Series release 6.2.2
- TRIO releases 5.9.0 and 5.9.1
- $\bullet$  Debut 1.3.3
- RealPresence Desktop
- G7500 releases 2.1.0, 3.0.0 and 3.1
- X30 and X50 Release 3.0 and 3.1
- Studio X 3.0 and 3.1
- DMA releases 9.0.1.4 and 10.0.0.6

OTD has been tested with the following Cisco devices and software releases:

- C and EX series devices release 7.3.17
- DX, MX and SX series devices release CE 9.7.1
- WebEx Room and Board series devices release Room OS 2019-07-02 a37dc2ce640
- CTS series devices release 1.10.16
- TX series devices release 6.1.13
- IX series devices release 8.2.3(25)

OTD has been tested with the following Microsoft Exchange and Google GSuite calendaring versions:

- Exchange Server 2019
- Exchange Online October 2019
- Google G Suite calendaring October 2019

#### *Easy Schedule*

Easy Schedule for Microsoft Exchange and Outlook has been tested with the following versions:

- Exchange Server 2019
- Exchange Online October 2019
- Office 2019 Outlook release 1808 (Build 10351.20054)
- Office 365 Outlook release
- Office 2019 Outlook for Mac release 16.30.0
- Office 365 Outlook for Mac release 16.31.0

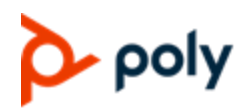

Easy Schedule Google Chrome browser extension for Google G Suite calendaring has been tested with the following versions:

- Google Chrome version 78.0.3904.70
- Google G Suite calendaring October 2019

Easy Schedule has been tested with Poly DMA releases 9.0.1.4 and 10.0.0.4

#### *RealPresence Meeting Director*

RealPresence Meeting Director has been tested with the following browser versions:

- Microsoft Edge version 44.18362.387.0
- Google Chrome version 78.0.3904.70
- Apple Safari version 13.0.1

RealPresence Meeting Director device controls have been tested with HDX version 3.1.14. The solution does not support HDX ATX, TPX, RPX and OTX telepresence rooms.

RealPresence Meeting Director conference management has been texted with the following Poly releases:

- DMA releases 9.0.1.4 and 10.0.0.4
- RMX releases 8.7.5.6 and 8.8.1

RealPresence Meeting Director calendaring has been tested with the following Exchange versions:

- Exchange Server 2019
- Exchange Online October 2019

#### *Touch Plus*

Touch Plus device controls have been tested with HDX version 3.1.14. The solution does not support HDX ATX, TPX, RPX and OTX telepresence rooms.

Touch Plus requires Poly RealPresence Touch operating software version 1.2.0-173 (labelled to be used with Group Series 5.1.2 software).

Touch Plus calendaring has been tested with the following Exchange versions:

- Exchange Server 2019
- Exchange Online October 2019

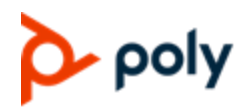

# **Poly Workflow Server Software Upgrade - Single Instance**

The steps to upgrade the Workflow Server application are as follows:

- 1. Stop the windows Workflow Server Service
- 2. Backup the c:\programdata\polycom\workflowServer\ folder
- 3. Uninstall Workflow Server via Windows Programs and Feature. Note the configuration files will not be removed
- 4. Install the new version by double clicking the MSI file. Once complete, confirm you can login to the application using Chrome web browser on the Windows Server, browsing to <https://localhost/admin>

## **Poly Workflow Server Software Upgrade - HA Pair**

The steps to upgrade the Workflow Server application are as follows:

- 1. Remote desktop to the two instances of Windows Server hosting the Workflow Server App
- 2. On one of the instances, launch Windows Failover Cluster Manager and select Roles. Highlight the FQDN assigned to the Workflow server pair and select stop role
- 3. On both instance launch Regedit. Expand HKEY\_LOCAL\_MACHINE > System > CurrentControlSet > Services > Polycom Workflow Server > Parameters. Note with Workflow Server release 1.7.1 the path has been changed to HKEY\_LOCAL\_MACHINE > System > CurrentControlSet > Services > Poly Workflow Server > Parameters

Take a screenshot or copy to notepad the Windows Cluster shared storage volume path values assigned to the keys

- a. AppEnvironmentExtra (NODE\_CONIG\_DIR=)
- b. AppStdErr
- c. AppStdOut
- 4. On each host open Chrome web browser and request URL https://localhost/admin. Only one of the instances should return the webpage, indicating is the active instance
- 5. Login to the active instance and make a note or take a screenshot of the total number of active sessions
- 6. Backup the workflow Server folder of the Windows cluster shared volume to one of the desktops.
- 7. Uninstall Workflow Server on the inactive Windows Server via Windows Programs and Feature. Note the configuration files will not be removed
- 8. Install the new version by double clicking the MSI file. Once complete, confirm you can login to the application using Chrome web browser on the Windows Server, browsing to https://localhost/admin. Note Workflow Server will default to creating and using a local configuration, not the shared volume, therefore ignore the configuration
- 9. Stop the Workflow Server Windows service
- 10. Refresh the registry and observe the keys listed in step 3 have defaulted to the path c:\programdata\polycom\workflowServer\... Modify each of the values to be the same as noted during step 3. Double check these values against the current active Workflow Server instance, which has yet to be upgraded

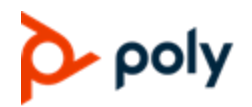

- 11. Stop the Workflow Server Windows service on the active instance and start on the upgraded instance. Login to the Admin UI https://localhost/admin. Wait for 5 minutes and confirm the total number is close to step 5
- 12. Repeat steps 7 through 11 for the other instance.
- 13. On one of the instances, launch Windows Failover Cluster Manager and select Roles. Highlight the FQDN assigned to the Workflow server pair and select start role. Confirms the role starts successfully
- 14. Restart the Windows Server hosting the current active Workflow Server instance. Confirm the Workflow Server Windows Service is automatically started on the other instance. If necessary, repeat to swap back to the original instance

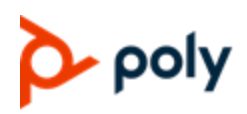

# **1.7.2 Known OTD Limitations**

#### The table below details known limitations and any associated workarounds

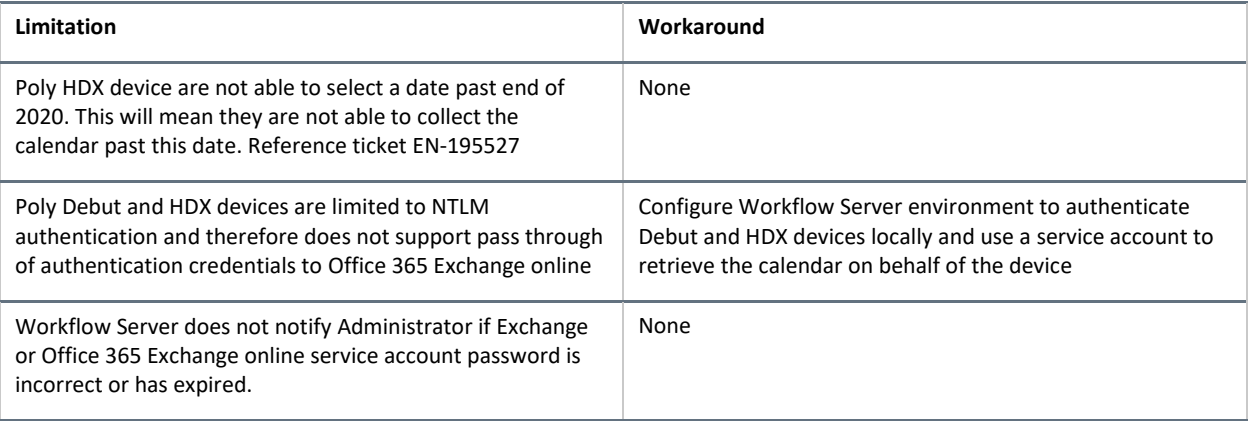

# **1.7.2 Known Easy Schedule Limitations**

The table below details known limitations and any associated workarounds

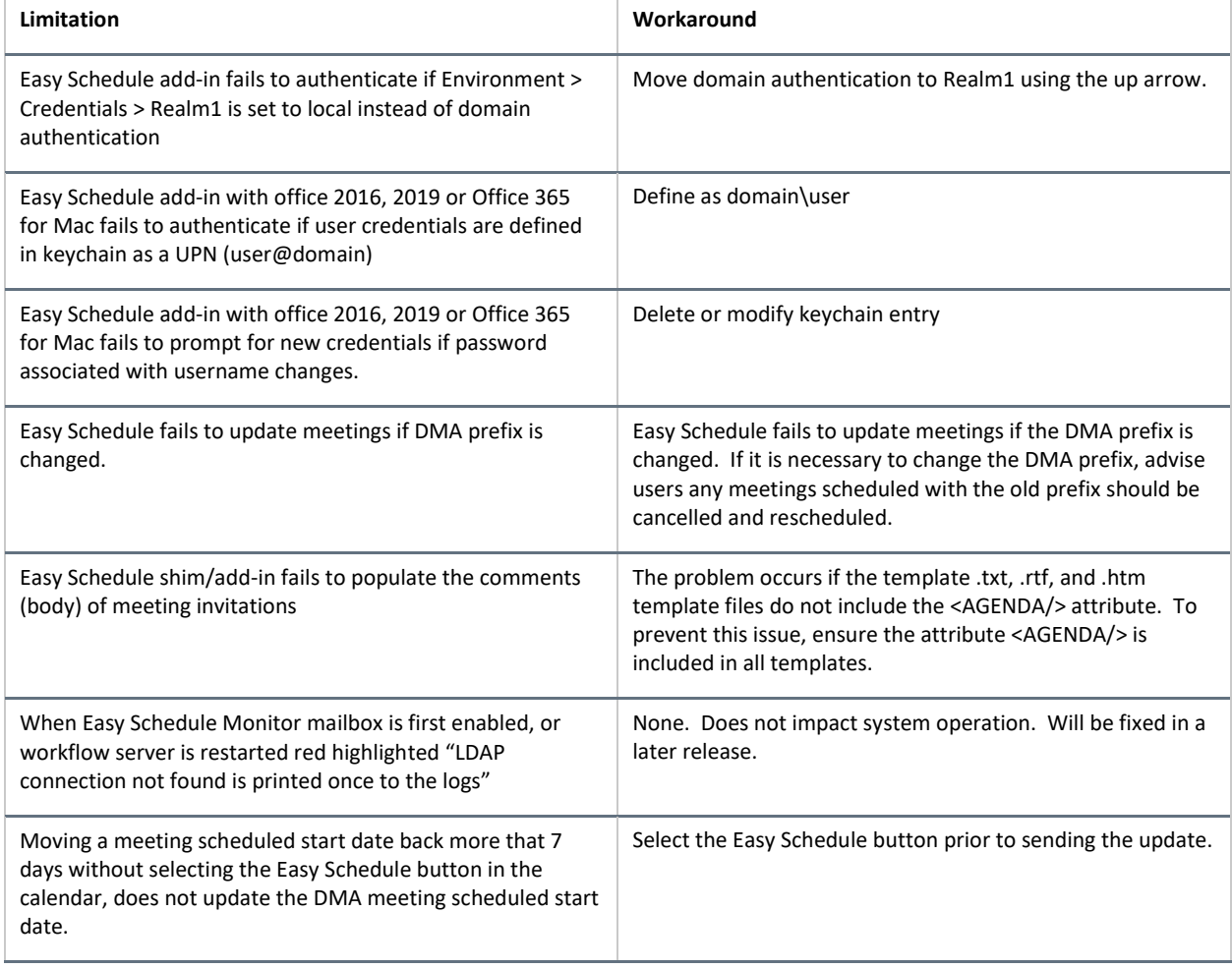

# p poly

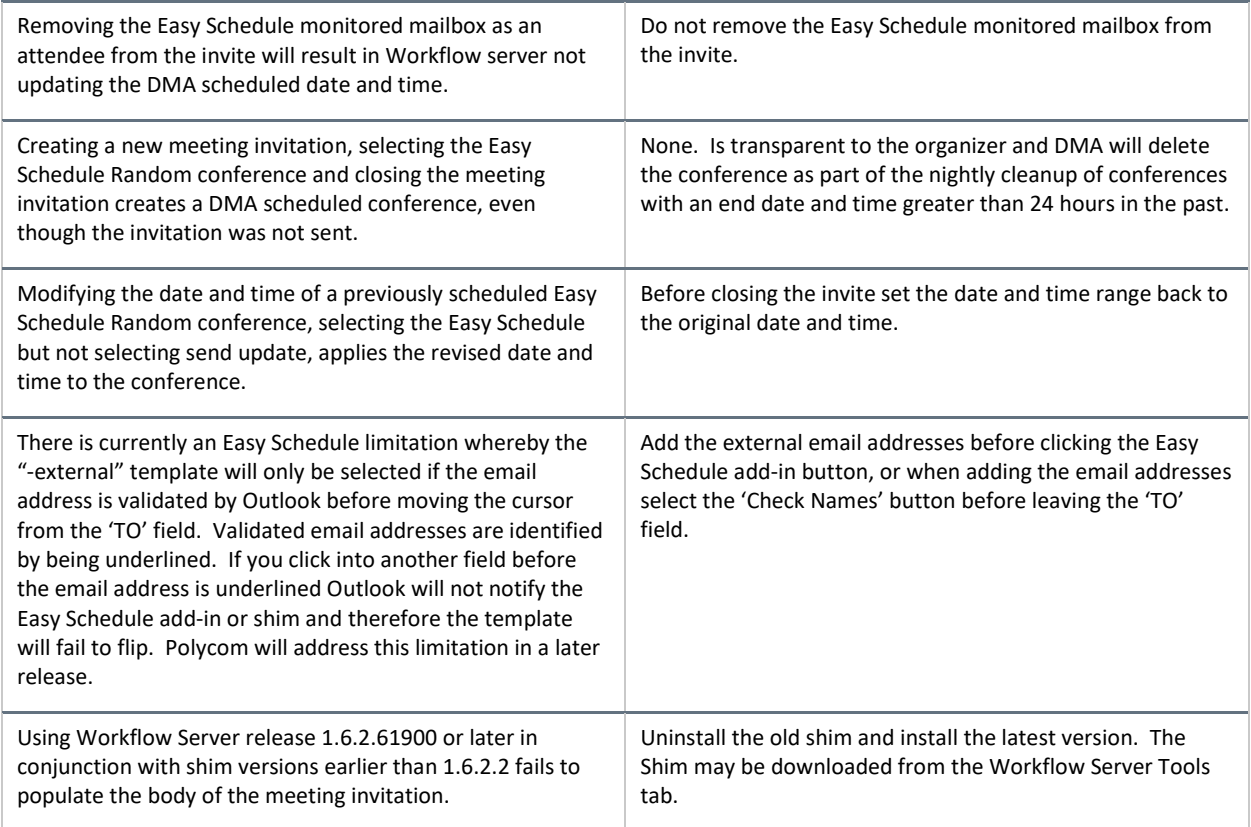

# **1.7.2 Known RealPresence Meeting Director Limitations**

The table below details known limitations and any associated workarounds

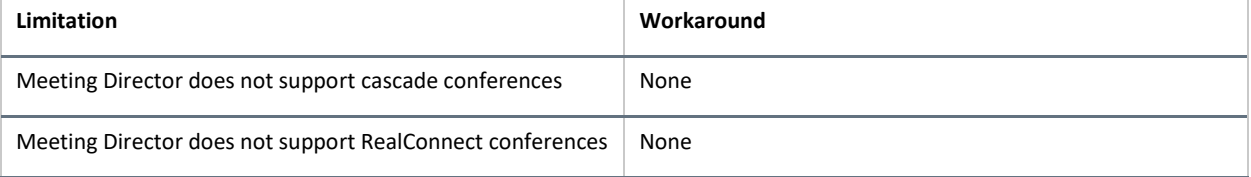

# **Resolved Issues**

The table below details the fixes available in the Workflow Server 1.7.2, 1.7.2 HF1, 1.7.2HF2,

#### 1.7.2HF3 and 1.7.2HF4 Releases

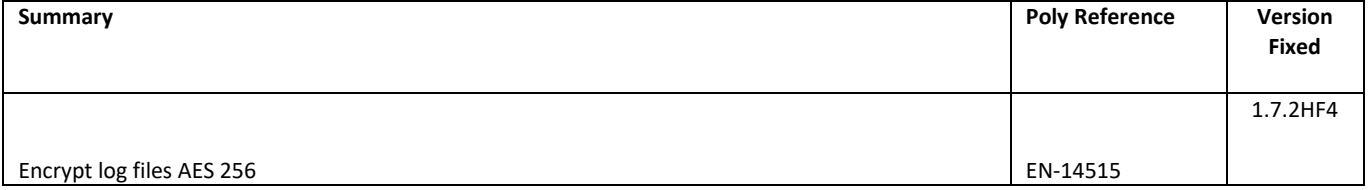

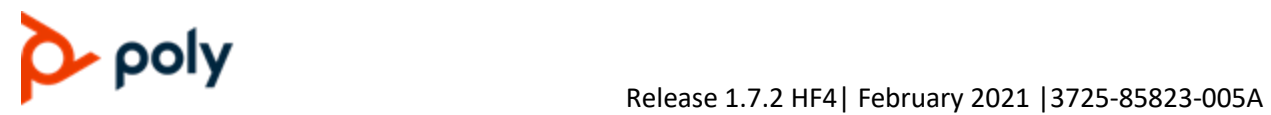

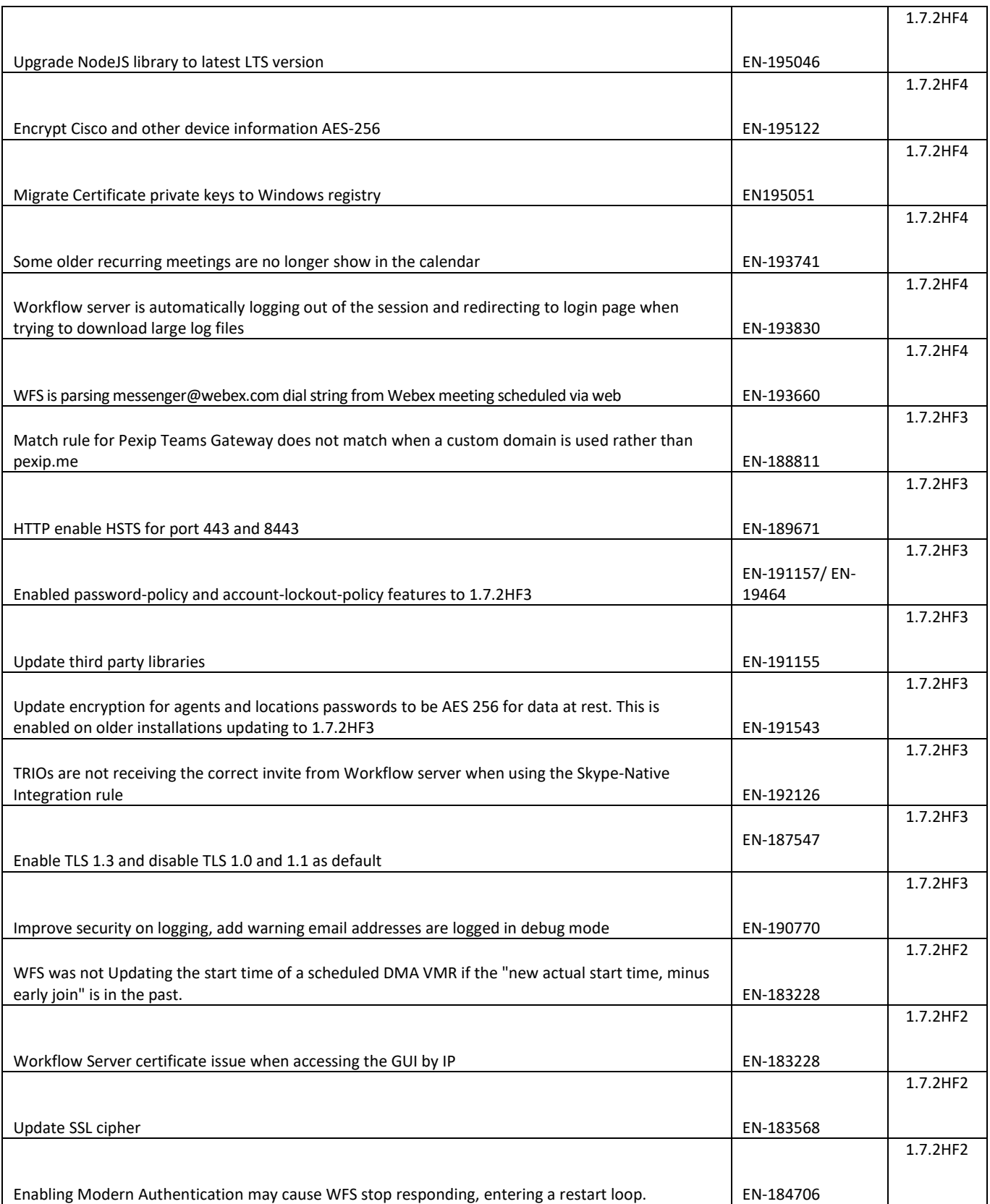

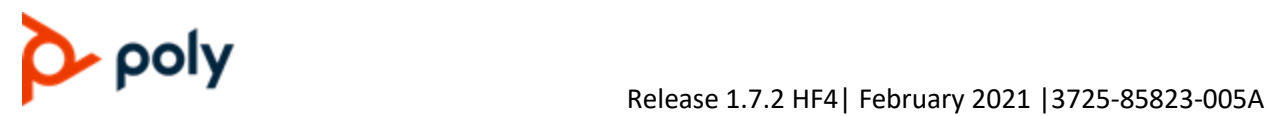

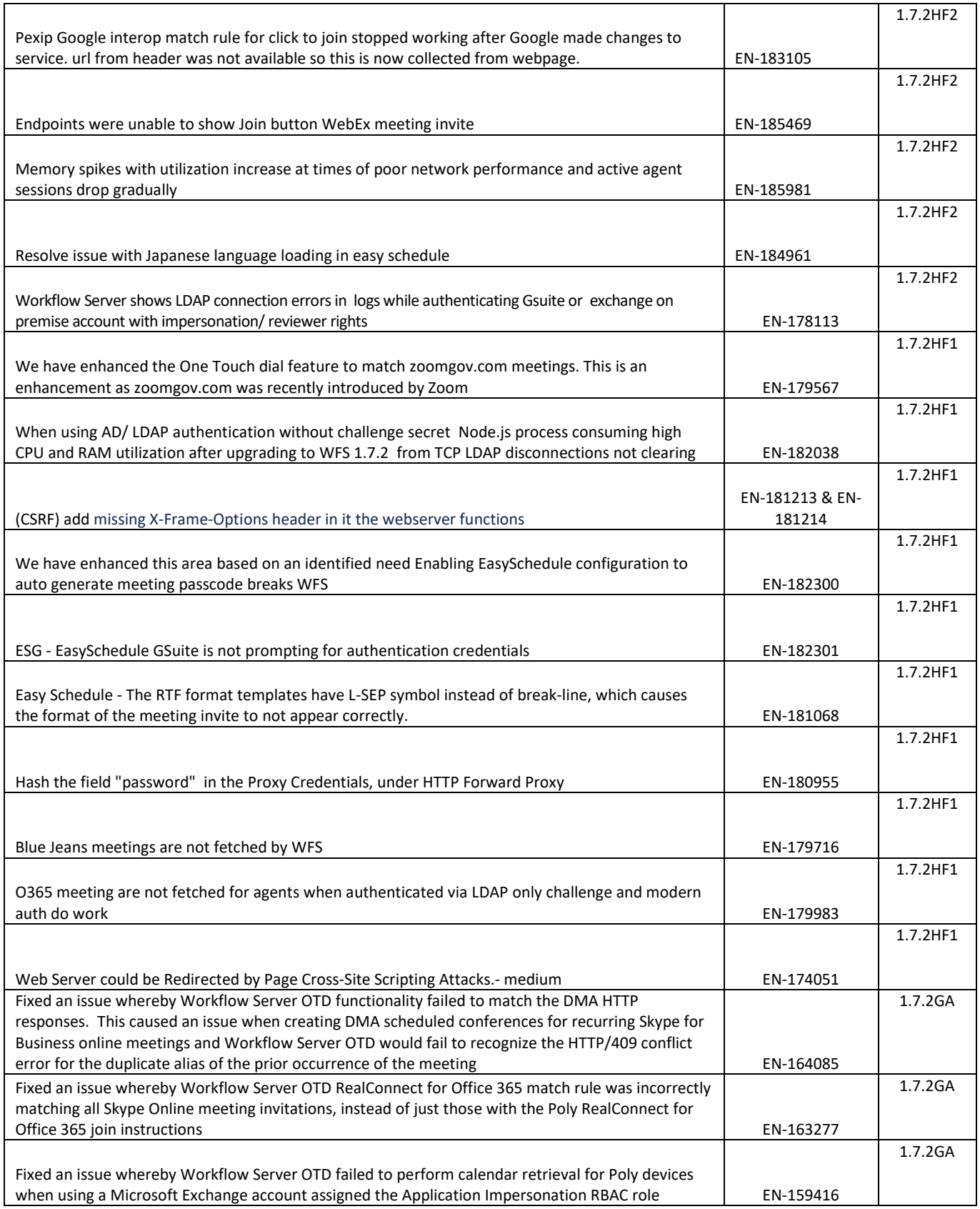

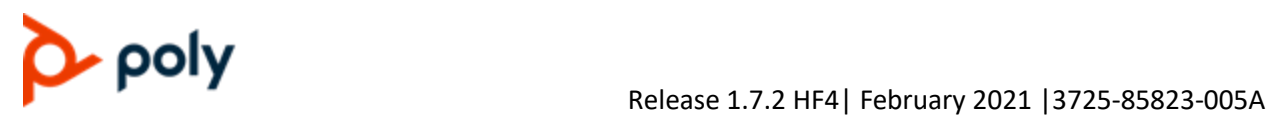

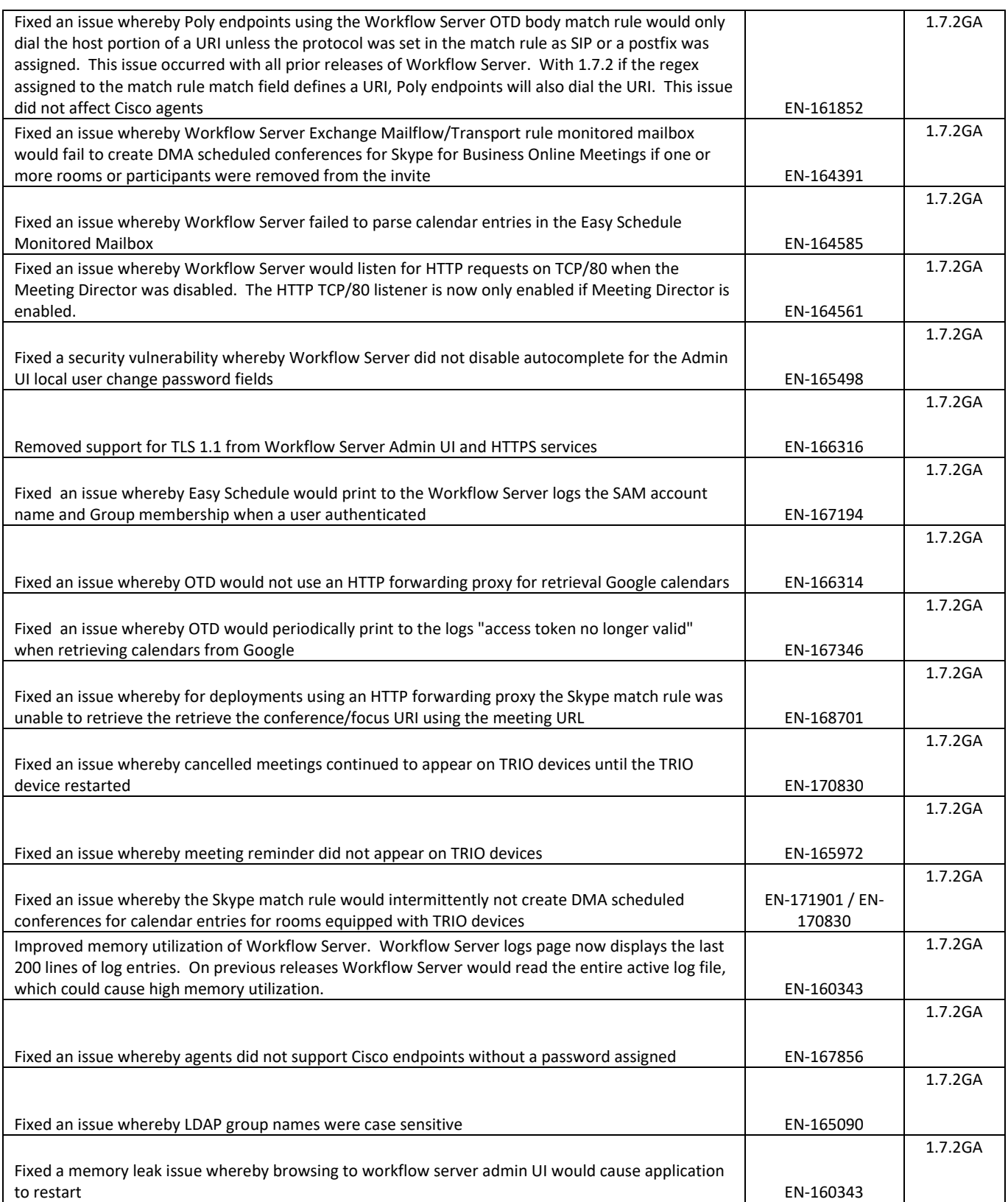

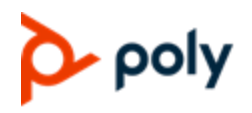

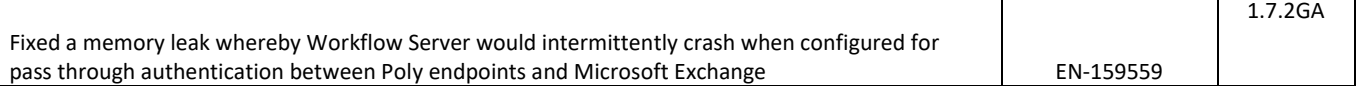

# **Security Updates**

This release includes the following security updates:

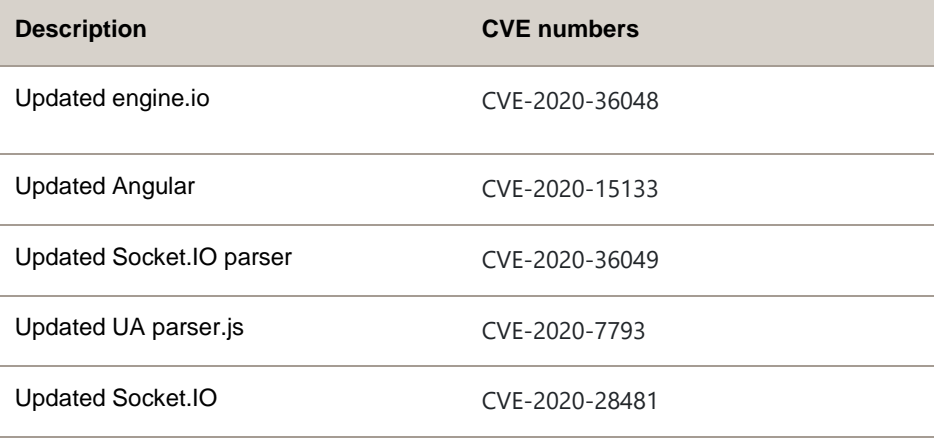

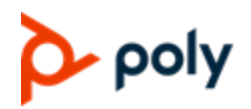

# **Poly Easy Schedule 1.6.3.3 Shim Upgrade**

The steps to upgrade the Easy Schedule shim required for Outlook 2010 and/or Exchange 2010 deployments are as follows:

- 1. Uninstall the Easy Schedule 1.6.3.2 or earlier shim via Windows Apps and Features / Add or Remove Programs. Note the manifest configuration file will not be removed
- 2. Install the new version by double clicking the MSI file. Once complete, login to Outlook, schedule a new meeting and confirm the Easy Schedule button appears in the calendar ribbon